# 『防長風土注進案』産物・産業記載 データベースシステムの開発と公開

松森智彦 \*・中村 大 \*\*・五島淑子

Development of a Web GIS Application for historical records in the 19th Century Yamaguchi

## MATSUMORI Tomohiko, NAKAMURA Oki, GOTO Yoshiko

(Received September 29, 2017)

## 1.はじめに

『防長風土注進案』とは、江戸後期に編纂が行われた 長州藩の地誌である。我々はこの『防長風土注進案』 (以下注進案と略す)の記載をもとに、食品、商品作物、 手工業製品などを含む産物データベースを構築した。更 にこれより、食品・手工業製品などを整理した産物・産 業の目録を作成し、報告した(松森ほか2014,15,16, 17)。今年度は、左記四篇の目録について、成果の公 開また研究活用の促進を目的とした、データベースシス テムの開発を行ったため、本稿にて報告を行う。

上記目的の実現のため、システム化の要件を以下とし た。①Web上のデータベースシステムである。②地図に て村落位置を表現する。③生産量の分布をグラフにて表 現する。④生産量データの一覧表示を可能とする。⑤多 種類の産物等を容易に選べるようにする。

なお、本システムを構成するソースコードは、サーバー サイド、クライアントサイドともにWeb上(https://github. com/ib97/boucho)でMIT License下にて公開してあ る。複製・改修・派生は自由であるため、活用されたい。

使用したデータベースはMySQL、開発言語はHTML、 JavaScript、PHPである。システムは次のURLにて公開 している。http://ec2-54-186-3-196.us-west-2.compute. amazonaws.com/boucho/

## 2.データベースの構成

システムの開発にあたり、まずデータベースの設計よ り着手した。データベース化の対象データは、報告済み の目録四篇と、その元になった産物・産業記載データで ある。

注進案に記載されている産物・産業等の名前をHIN\_ ALIASテーブルに非重複にて格納し、その表記ゆれを 吸収した親名(カタカナの目録名)をHINMOKUテー ブルに格納した。また注進案に記載されている村落名を VILLAGEテーブルに格納し、村落ごとの産物・産業の 生産量記載をSANBUTSUテーブルに格納した。

ほか、産物・産業の種類は多数であったため、探しや すくするために上位に三階層の分類項目を設けた(分類 は報告済みの目録のものと同一)。テーブル名は上位分

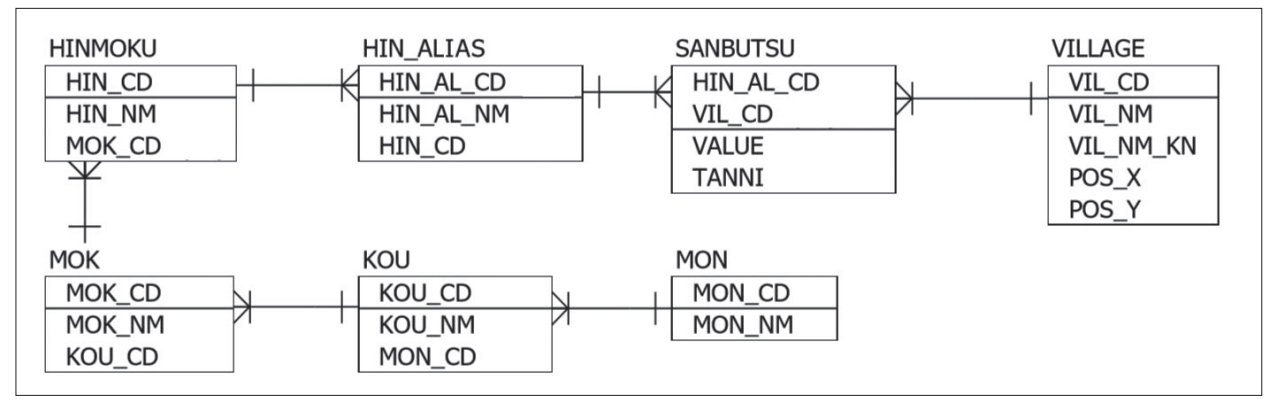

図1 テーブルの構成と関係

\* 同志社大学人文科学研究所 \*\* 立命館大学立命館グローバル・イノベーション研究機構

類よりMON、KOU、MOKである。MONには農作物・ 採集品、魚介類・海藻類、鳥獣類、産業・手工業製品 の4類を格納した。魚介類・海藻類また鳥獣類について は、KOUとMOKに生物分類の綱、目を割り当てた。農 作物・採集品については、KOUに農作物、採集品の別 を、MOKには分類を入れた。産業・手工業製品につい ては、KOUに産業を、MOKには道具や製品などを格納 した。

図1に各テーブルの構成と、関係を示す。四角の図形 がテーブルを指しており、区画上部が主キーを、下部が 属性を示す。テーブル間の関係は一対多を表しており、 一本線が一を、三本線が多を示している。端的には、単 一のMONの行が一以上のKOUの行と結合し、KOU一行 に対し一以上のMOKの行と結合する。更に一のMOKに 対し多のHINMOK、同様にHIN ALIAS、SANBUTSU と結合する。またVILLAGE一行に対しSANBUTSUの 一以上の行が結合する。SANBUTSUテーブルはHIN\_ ALIASの主キーであるHIN\_AL\_CDと、VILLAGEの主 キーであるVIL CDの2つのキーをもって一意となって いる。

#### 3.ツリービューによる分類の階層構造の表現

前項にて述べた三階層の分類項目について、クリッ クでの階層的選択を可能とする、ツリービューを用い たユーザーインターフェースを設けた(図2)。ツ リービューにはjQueryのtree viewプラグイン<sup>1</sup>を使用し た。トップ画面の読み込みにより、図3に示すSQL文を 発行し、データを一括取得する。これを元にリストの HTML要素(UL、LI)を作成し、ツリービュー表示の 処理に渡した。トップ画面には農作物・採集品、魚介 類・海藻類、鳥獣類、産業・手工業製品の四項目が表示 され、それぞれのクリックにより下位の分類階層が表示

select mon.mon\_cd, mon.mon\_nm, kou.kou\_cd, kou.kou\_nm, mok.mok\_cd, mok.mok\_nm, hin\_cd, hin\_nm from hinmoku left outer join mok on hinmoku.mok\_cd = mok.mok\_cd left outer join kou on mok.kou\_cd = kou.kou\_cd left outer join mon on kou.mon\_cd = mon.mon\_cd order by mok.mok\_cd

図3 ツリービューのデータ取得のためのSQL文

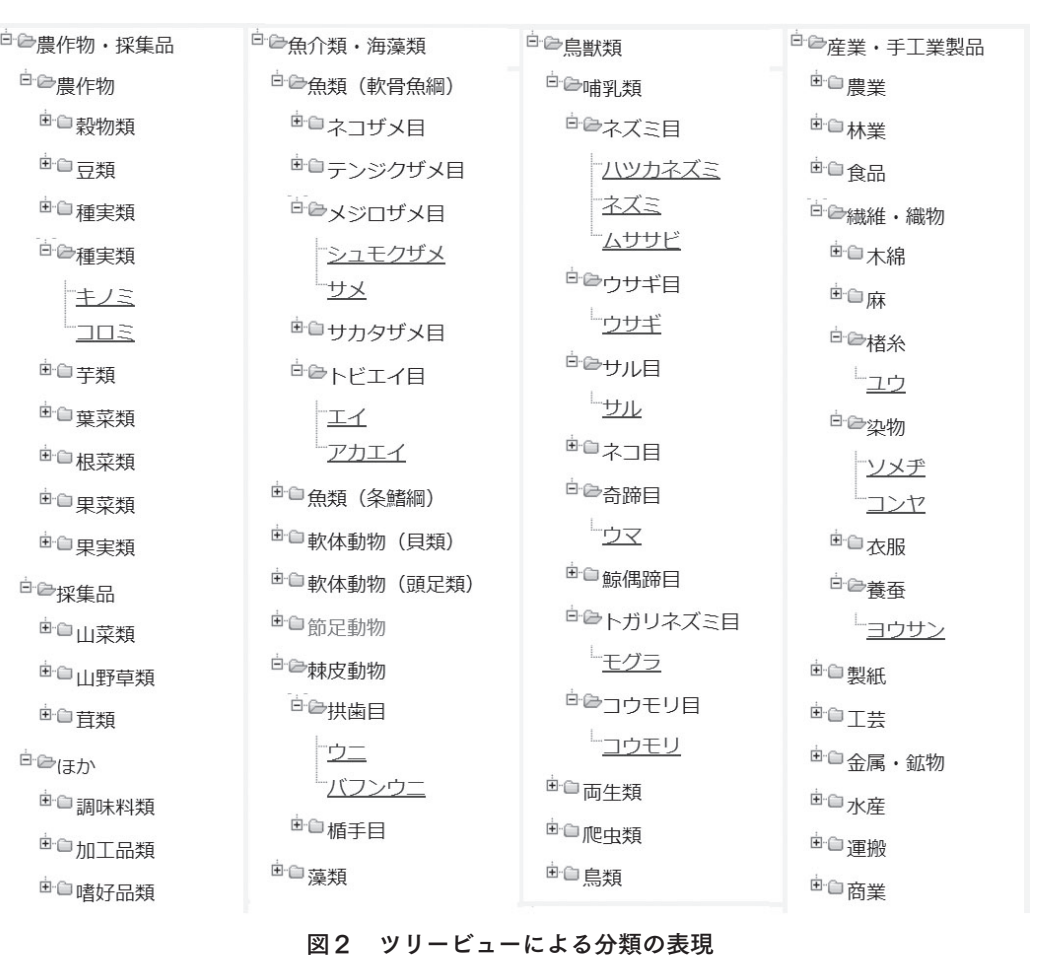

(縦に長く表示される画像を四分割し並べた)

<sup>1</sup> https://github.com/jzaefferer/jquery-treeview

#### 『防長風土注進案』産物・産業記載データベースシステムの開発と公開

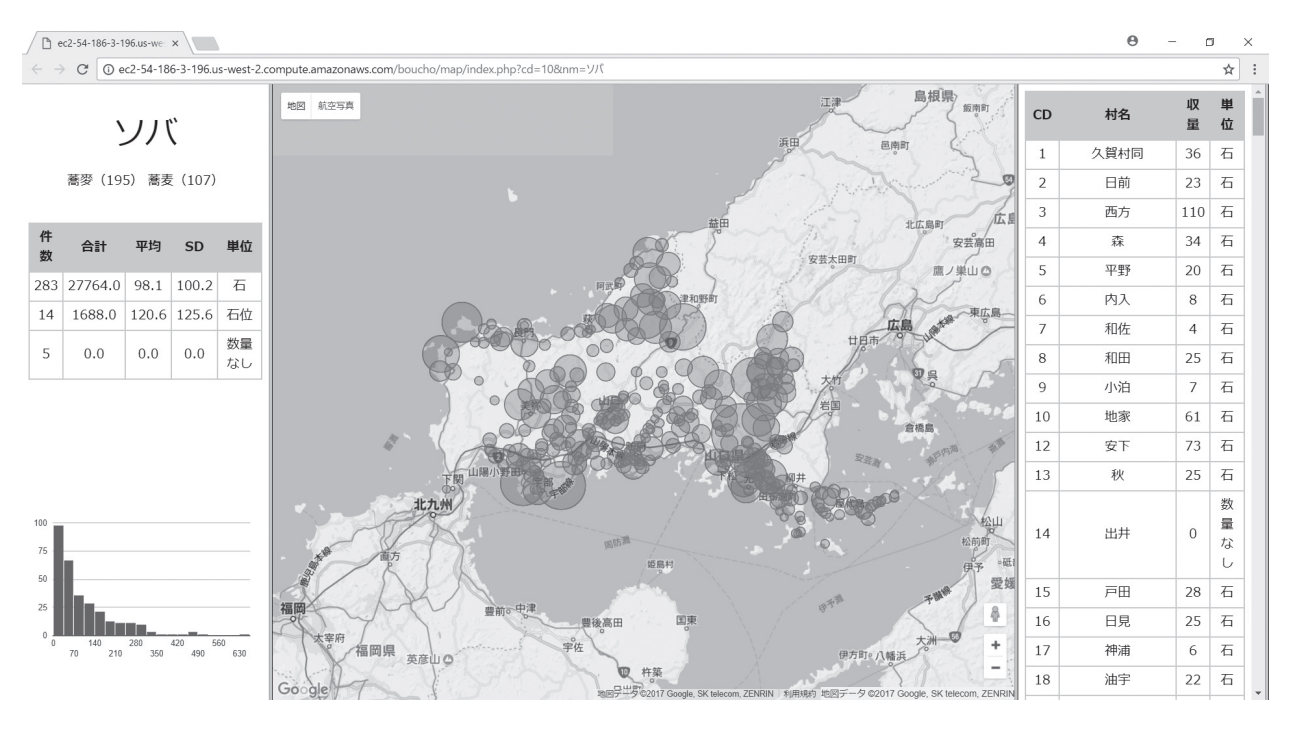

図4 品目ごとの生産量・地図・一覧の表示

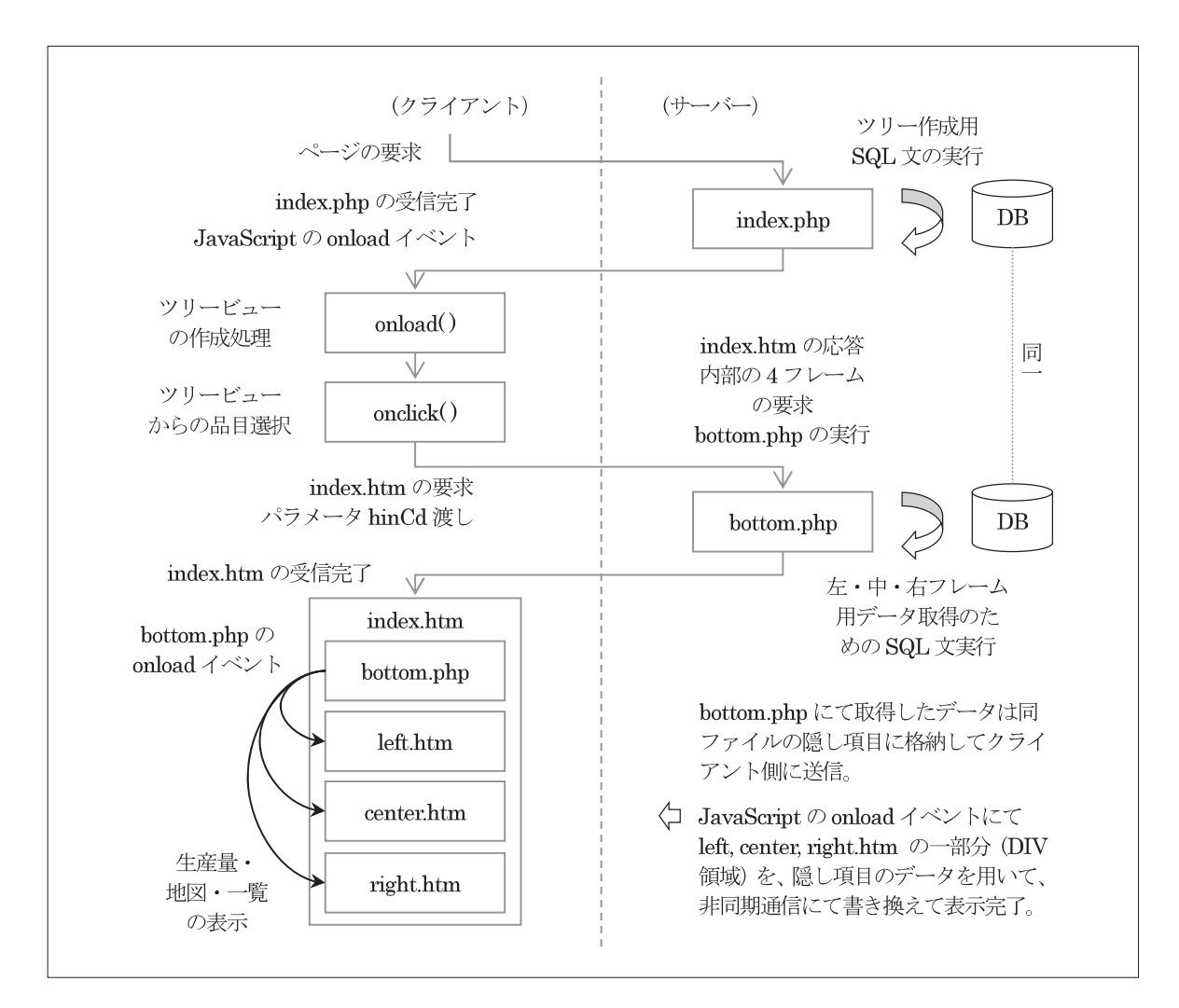

図5 本システムの処理流れ図

される。階層は三段階であり、最後の階層の下に各産 物・産業の品目名が表示されている。品目名のクリック により、次項以降で示す品目詳細画面が表示される。な おこのツリービューは動的に生成しているため、データ ベースの修正を行えば、プログラムの改修を行うことな く、表示内容を変更することができる。

## 4.品目ごとの詳細画面

品目名のクリックにより、別タブにて新しいページが 表示される。このページは左、中、右の3つのフレーム と、1つの隠しフレームより構成されている(図4)。 左のフレームには、産物のタイトルと基本的な集計、そ してヒストグラムが表示されている。中央のフレームに は、山口県の地図と村落の位置、さらに円の大きさで生 産量を表した図形が表示されている。右のフレームには、 村ごとの産物記載の一覧が表示されている。

左、中、右のフレームで表示するデータは、隠しフ レームの処理により取得される。プログラムの管理の都 合上、データベースに接続する処理は隠しフレームにま とめてある。隠しフレームのbottom.phpはまずサーバー 側にてデータベースに接続し、必要なデータを取得し てそれを隠しHTML要素に格納する。そしてクライア ント側に処理が移り、ページの読み込み完了後、隠し HTML要素のデータを利用して、左・中・右の画面を 作成、表示する。すなわち、左・中・右のフレームは入 れ物が置いてあるのみであり、中身は隠しフレームが 作る仕掛けとなっている。トップページから地図等の 表示完了までの処理の流れ図を図5に示す。システム を単純とするために、データベースへのアクセスは2 つのPHPファイルからのみとし、サーバーへの負荷を 軽減するために、多くの処理をクライアントサイドの JavaScriptにて行っている。

## 5.村ごとの産物記載の一覧表示

画面の右フレームが最も単純なページである。ここ では、図6で示すSQL文を実行し、その結果を用いて TABLE要素からなる表を作成し、表示しているのみで ある。列は村コード、村名、収量、単位の四項目を表示 している。

select vil\_nm, a.vil\_cd, value, tanni from ( select \* from sanbutsu where hin al\_cd in ( select hin al\_cd from hin\_alias where hin\_cd = ? ) ) a left outer join village b on a.vil\_cd = b.vil\_cd order by a.vil\_cd;

図6 村ごとの産物記載一覧表示のためのSQL文

#### 6.グラフによる生産量の分布表現

画面の左フレームには、産物の目録名、表記のゆれと 件数、生産量の集計またヒストグラムが表示されている。 前項にて表示している生産量を、色々な角度から集計し て表示している。ヒストグラムはGoogle Chartを使用し、 階級は自動設定されている。表記のゆれと件数の取得 には図7上部のSQL文を、集計表の作成には同図下部の SQL文を使用している。ヒストグラムの作成には前項に て使用したデータを用いている。

## 7.地図による村落位置と生産量の表現

画面の中央フレームには地図が表示されている。これ はGoogle Maps APIを用いたもので、山口県が中央に位 置するように設定されている。地図上には村落の緯度 経度を中心に、様々な大きさの円が重ね描きされてい る。円の大きさは、産物の生産量を表現している。円の

select hin al\_nm, count from ( select hin al\_cd, count(\*) as count from ( select \* from sanbutsu where hin al\_cd in ( select hin al\_cd from hin\_alias where hin\_cd = ? ) ) a group by hin\_al\_cd ) b left outer join hin\_alias c on b.hin\_al\_cd = c.hin\_al\_cd order by count desc;

select count(\*) as count, round(sum(value),1) as sum, round(avg(value),1) as avg, round(std(value),1) as std, tanni from ( select \* from sanbutsu where hin\_al\_cd in ( select hin\_al\_cd from hin\_alias where hin\_cd = ? ) ) a group by tanni order by sum desc;

## 図7 表記のゆれと件数、集計表作成のためのSQL文

select vil\_nm, a.vil\_cd, pos\_x, pos\_y, value, (value - ( select avg(value) from sanbutsu where hin\_al\_cd in ( select hin\_al\_cd from hin\_alias where hin\_cd = ? ) )) / (select std(value) from sanbutsu where hin\_al\_cd in ( select hin al\_cd from hin\_alias where hin\_cd = ? ) ) as symbol from (select \* from sanbutsu where hin\_al\_cd in ( select hin\_al\_cd from hin\_alias where hin\_cd = ? ) ) a left outer join village b on a.vil\_cd = b.vil\_cd order by value;

図8 村落位置と生産量表示のためのSQL文

クリックにより、村の名前と緯度経度、生産量の値が吹 き出しで表示される。この吹き出しは複数表示すること が可能である。円の描画のために用いるデータは図8の SQL文にて取得している。円の大きさは品目ごとの量の 偏りを基準化するために、標準化得点を求め、これを元 とした $2^{\circ}$ 

## 8.課題と展望

本稿にて報告したシステムはプロトタイプであり、汎 用性また保守性のために可能な限り小さく作成してある。 今後の機能追加・改修にあたり顕在化している課題・展 望を以下に列挙する。①現行では地図またヒストグラム は単位を無視して集計している。コンボボックス等で切 り替えて、単位別に表示・集計可能としたい。②一覧表 では並び替え、絞り込み(フィルタ)機能を実装したい。 また行のクリックにより地図の該当村のフォーカスと吹 き出し表示を行う。③一覧表、集計表、ヒストグラムに て地域ごとに集計可能としたい。対象資料には地域区分 として17の宰判<sup>3</sup>があるが、宰判ごとの集計・比較を可 能としたい。

## 9.おわりに

以上、研究成果の公開また活用の促進を目的とした データベースシステムの開発について、具体的事例とし て述べた。本システムは単純であり、ソースコードが公 開されているため、他の研究対象についてもこれを用い て同様のシステムを構築することが可能である。本報告 をもって人文学研究での広い活用を期待したい。

本システムの開発にあたっては本田晃久氏より助力を 得た。Google Maps API、Chartとの連携に関しては同 氏の調査・実装による。本稿は平成28年度学術研究振 興資金(若手研究者奨励金)「近世村落の生産活動と環 境適応:産物データベースの構築と定量的・地理的分 析」の助成による研究成果の一部である。

#### 参考文献

松森智彦・山根麻希・中村大・五島淑子 2014『防長風土注 進案』の産物記載にみる食品目録(1):農作物・採集品を中 心に、山口大学教育学部研究論叢 第63巻 第1部 pp.105- 114

松森智彦・山根麻希・中村大・五島淑子 2015『防長風土注 進案』の産物記載にみる食品目録(2):魚介類・海藻類を中 心に、山口大学教育学部研究論叢 第64巻 第1部 pp.83-96 松森智彦・山根麻希・中村大・五島淑子 2016『防長風土注 進案』の産物記載にみる食品目録(3):農作物・採集品を中 心に、山口大学教育学部研究論叢 第65巻 第1部 pp.33-44 松森智彦・中村大・五島淑子 2017『防長風土注進案』記載 の産業と手工業製品、山口大学教育学部研究論叢 第66巻 第 1部 pp.41-56

 $2$  さらに負の値をなくすために標準化得点より最小値を減算し、定数を乗算・加算して求めた。その数値を、Google Maps API のアイコンサイズに指定した。最小値は0、分散は1である。標準化得点(zスコア)とは、それぞれの値より平均値を引き(偏 差)、標準偏差で割ったもの。

 $3$  宰判とは「長州藩における郷村支配の中間組織として一代官の管轄する地域(二〇~三〇か村)」を指す(『防長歴史用語辞 典』(1986)p.165、宰判の項より)。